Publication Number 0121-0709-10

Rev. SO

September, 1987

# K450B LOGIC ANALYZER USER'S MANUAL ADDENDUM TeleDiagnosis Option

### BIOMATION CORPORATION

19050 Pruneridge Avenue, Cupertino, CA. 95014 - 0718 Telephone: (800) 538 - 9320 FAX: (408) 988 - 1647

Copyright © 1990. No part of this publication may be reproduced without written permission from BIOMATION Corporation. Printed in U.S.A.

## **CONTENTS**

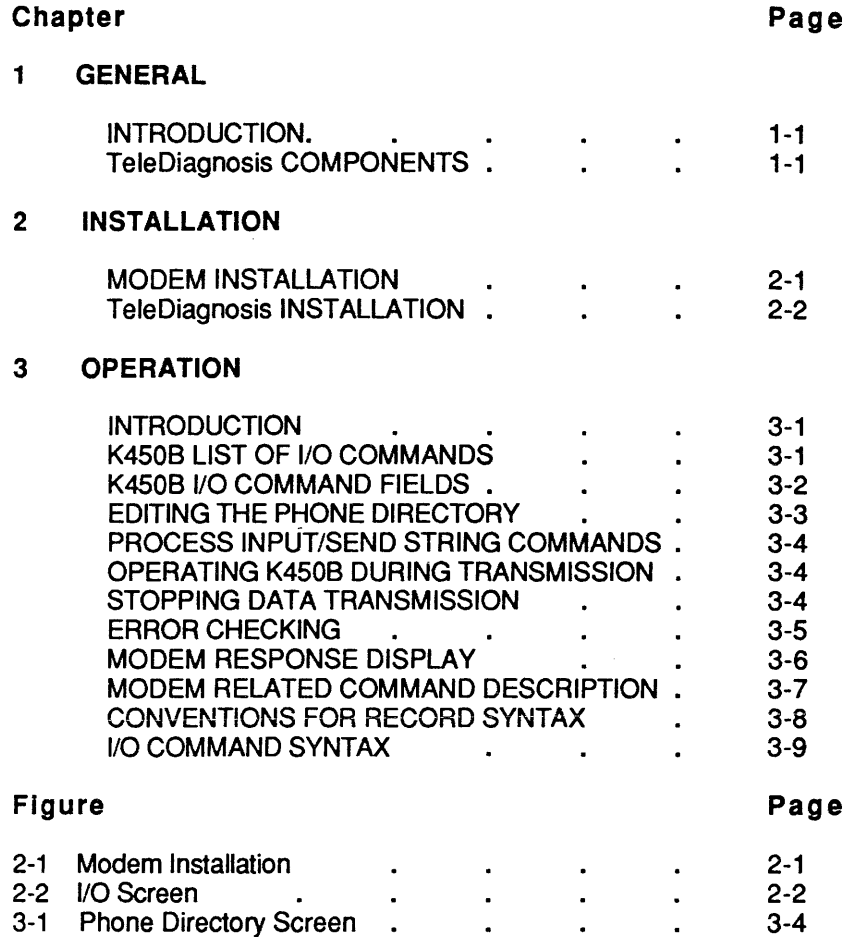

 $\sim 10^{-11}$ 

## **Chapter 1**

## **GENERAL**

#### **INTRODUCTION**

This manual describes the K450B Logic Analyzer TeleDiagnosis communications feature. The TeleDiagnosis feature extends the capability of the standard communications firmware and provides special protocol for operation with the modem interface. The modem allows a K450B Logic Analyzer at a local site to communicate with another K450B at a remote site via telephone lines.

#### TeleDlagnosls COMPONENTS

The following components are used for the TeleDiagnosis feature:

Two TeleDiagnosis Diskettes and User's Manual

Modem Assembly (0117-0765-10) which consists of the following items:

- 1. Hayes-Compatible Modem (7500-0028): Modem System Owners Manual Modular Telephone Cable Plug-In Power Supply, With Attached Power Input Cable
- 2. RS-232 Cable (7100-0163-10)

## Chapter 2

## INSTALLATION

#### MODEM INSTALLATION

The Hayes-Compatible modem is connected to commercial telephone lines and the RS-232 Port at the rear of the Logic Analyzer as shown in Figure 2-1. Refer to the Modem System Owners Manual for additional information on connecting the modem.

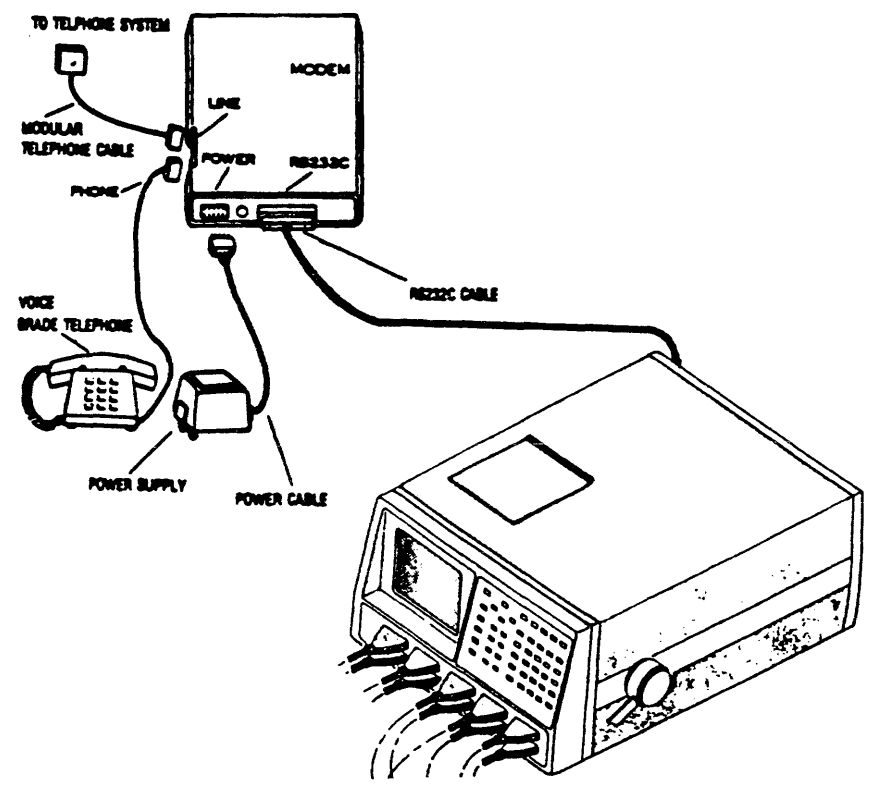

Figure 2-1. Modem installation

#### TeleDlagnosls INSTALLATION

Use the following procedure for installing TeleDiagnosis:

- 1. Tum on power at the K450B; wait for the Configuration Screen to be displayed.
- 2. Press the I/O and 2 keys to select the I/O Screen (Figure 2-2). Use the Up/Down, Right/Left-Arrow cursor keys to select the RS-232 PORT. Configure the port as follows:

Baud Rate = 1200, Word Length = 8 Bits,

Stop Bit(s) = 1, Parity = None, Protocol =  $XON/XOFF$ 

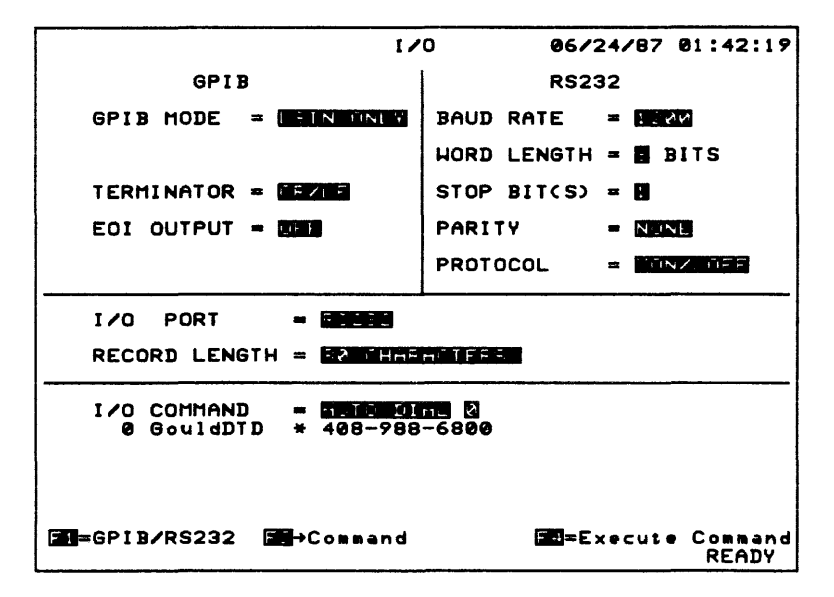

Figure 2-2. I/O Screen

- 3. Make a backup copy of the TeleDiagnostic master diskette before loading. Refer to the Disk Storage System Operation section in the K450B User's Manual. (See Description of DOS Copy Command.)
- 4. Insert the Operating System diskette into disk drive. Press the I/O and the 1 keys to load the Operating System.
- 5. Remove the Operating System diskette from disk drive and insert the TeleDiagnosis diskette. Press the F3 key to display the new directory. Press the 1 key to select RECALL.
- 6. Use the Right- Arrow cursor key to enter the filename field. Use the Up/Down- Arrow cursor keys to select the TELCOM .EXE file.
- 7. Press the F4 key to load TeleDiagnosis. The Phone Directory (Figure 2-3) appears on the screen. Press any key to remove the Phone Directory from the 1/0 screen. Chapter 3 explains how to edit the Phone Directory.
- 8. Observe the message, "MODEM> OK", is displayed on the 1/0 screen if a Hayes-compatible modem is connected to the Logic Analyzer.

## **Chapter 3**

## **OPERATION**

#### **INTRODUCTION**

The "I/O COMMAND  $=$ " field on the I/O screen enables the local Logic Analyzer to send information to, and receive information from, another Logic Analyzer at a remote location. Pressing the F2 key moves the cursor to the Command Function field. All I/O commands may be selected from this field by pressing the NEXT and PREVIOUS keys. Pressing the F4 key initiates execution of the selected command.

#### **K450B LIST OF** 1/0 **COMMANDS**

The complete set of 1/0 Commands for the K450B are listed below. Commands without the asterisk are used for standard communication without TeleDiagnosis. Commands related to the Modem are tagged with a single asterisk (\*). The commands, tagged with a double asterisk (\*\*), are for TeleDiagnosis operation. Both, the Modem commands (\*) and TeleDiagnosis commands (\*\*) are not allowed for GPIB operation.

**NOTE:** Refer to Cross-Reference Index at end of Chapter 4 in K450B User's Manual for a description of Mnemonics used for Command Functions.

#### **COMMAND FUNCTION**

SEND SETUP SEND MEMORY (A/B) SEND DISPLAY PARAMETERS

Sends Format/Trace/Clocks/Arm A=MAlLAlPA B=MBILB/PB/MX Sends WG/WL/WQ/WS/WT/WV/ ZC/CCICR

SEND SEARCH SEND STATUS SEND STRING PROCESS INPUT STRING

\*\*GET SETUP (M/A/B) \*\*GETMEMORY \*\*GET DISPLAY PARAMETERS \*\*GETSEARCH

Sends ZR/ZT Sends<sub>KT</sub> Sends output string Simulate input data

Sends  $-$ , A $-$ , B $-$ Sends QA/QB Sends W-Sends ZT request

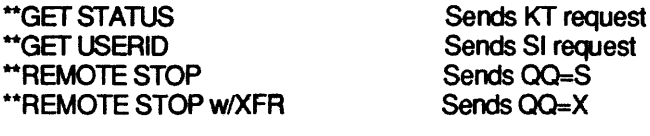

\*\*REMOTE ADVANCE \*\*REMOTE ARM w/CALLBACK **SEND USERID** REMOTE ARM

\*AUTODIAL \*DISCONNECT MODEM \*MANUAL ORIGINATE \*MANUAL ANSWER \*SWlTCH TO VOICE

Sends QQ=X Sends 00=0 Sends QO=A. DB= Sends SI

Sends OO=A

Sends dial sequence Sends disconnect sequence Sends connect modem sequence Sends connect modem answer Sends DC. Pickup phone message

#### K450B 1/0 COMMAND FIELDS

The command fields are as follows:

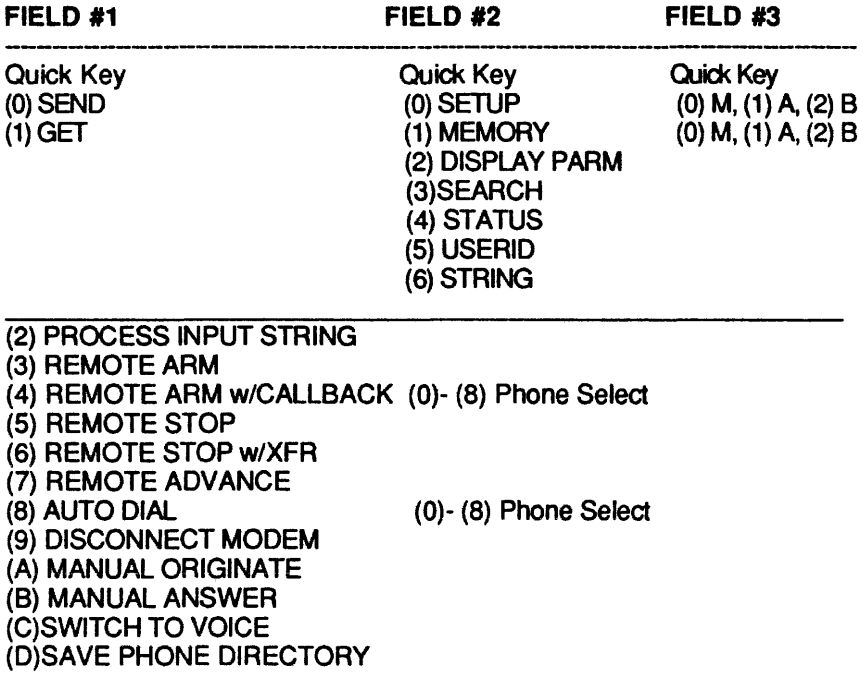

#### EDITING THE PHONE DIRECTORY

The Phone Directory holds up to nine entries (0-8). Each entry consists of an 8-character Name, followed by a 30-character Phone Number. Phone numbers and names may be changed using Up/Down, Right/Left-Arrow cursor keys and Hex Pad keys. The HAYES SMARTMODEM Syntax is used for Phone Number entries, including the following special characters:

#### CHARACTER FUNCTION

- P (Pulse Dial) T (Tone Dial) Selects pulse dialing. Selects tone dialing.
- , (Pause) Causes a 2-second delay in dialing.

The user Name and Phone Number selected are displayed below the I/O COMMAND field when CALLBACK or AUTODIAL commands are selected. Directory entry 0 is reserved for the local K450B; the entry 0 User Name is sent in response to the SI (User 10) command.

Perform the following steps to edit the Phone Directory screen (See Figure 3-1):

- 1. Press the Down- Arrow cursor key to enter the 1/0 COMMAND field.
- 2. Press Quick Key (8) to select AUTO DIAL Command. The blinking cursor will appear in the Phone Identifier field adjacent to the 1/0 COMMAND field.
- 3. Press the EDIT key to enter the Phone Directory window.
- 4. Use the Up/Down and Right/Left-Arrow cursor keys, along with the Hex Pad keys, to edit Phone Numbers and User Names.
- 5. Press the EDIT key to exit the Phone Directory window.
- S. Press the F3 key to quit without saving changes to disk (any changes will remain in memory until TeleDiagnosis is reloaded), or press the F4 key to exit TeleDiagnosis and save changes to disk.

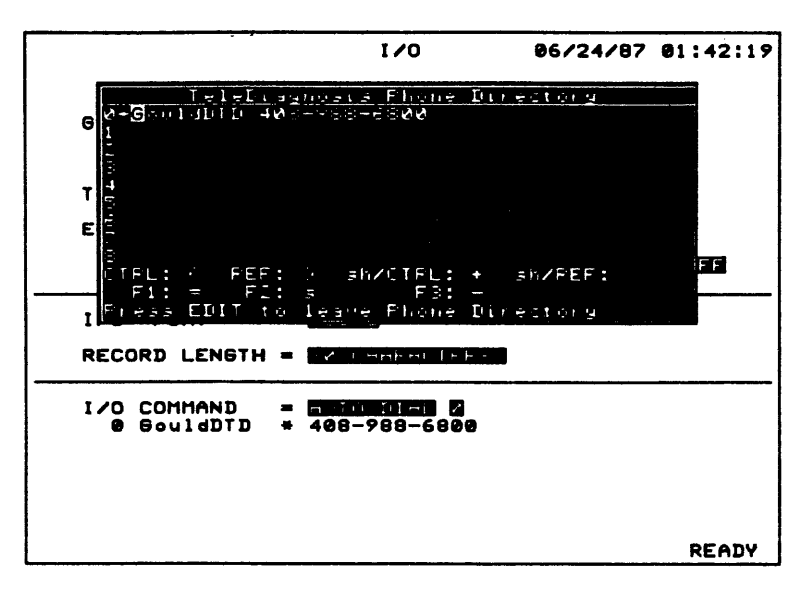

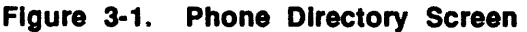

#### PROCESS INPUT/SEND STRING COMMANDS

The Send String command sends any character string specified by the user. The Process Input String command simulates the RS-232 Port. The local K450B assumes this string is received from the remote K450B and treats this input as a command line.

#### OPERATING K450B DURING TRANSMISSION

When transmission is active, all K450B display screens may be accessed without interrupting the transfer operation.

#### STOPPING DATA TRANSMISSION

To cancel an I/O operation that is in progress, press the SHIFT and 1/0 (CANCEL) keys. This action should be perfonned at the site location where transmitting occurs.

If data is being transmitted in ASCII fonnat, the Cancel entry stops all transmission and sends a Control-C (EXT) character which informs the remote K450B to stop receiving data.

If data is being transmitted in Binary format, the remote K450B can not receive an Acknowledge (ACK) response from the sender and will timeout to terminate receiving operations.

#### ERROR CHECKING

The ERROR CHECKING protocol is useful when communicating over phone lines under conditions where line noise may distort data transmission.

Press Quick key 2 in the Record Length field to enable error checking. When error checking is enabled, the data is packed with headers as shown in the following example:

#### DATA PACKAGE

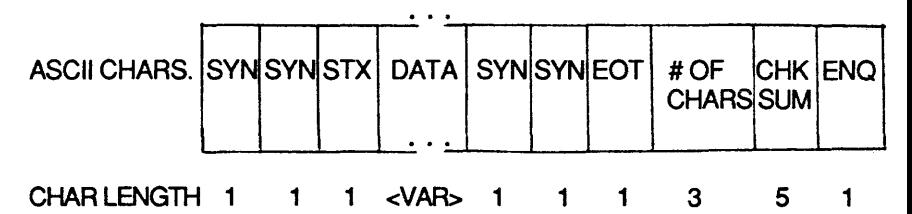

Where:

SYN = Synchronizing character between record (16 Hex).

STX = Start of text. First character in a record (02 Hex).

 $EOT = End$  of text. Last character in a record (04 Hex).

 $ENQ =$  Enquire. Next to checksum to enquire ACK/NAK (05) Hex).

ACK = Acknowledge. Receiver response for ACK (06 Hex).

 $NAK = Not Acknowledge.$  Receiver response for error (15 Hex).

#### The protocol is as follows:

The SYN bits ensure the record is started without data loss.

The STX character indicates data transmission follows.

The EOT character indicates end of data transmission.

The CHKSUM and number of data characters are calculated by adding all characters in the variable record data portion.

The ENQ character requests a ACK/NAK response from the receiver. Receipt of a ACK sends the next record. Receipt of a NAK indicates an error is present.

A delay period of approximately 3 seconds, without receiving a ACKINAK response after the ENQ is issued, assumes the data was not received and the record is re-transmitted. An unsuccessful re-transmission is repeated for a maximum of five times before the following message is displayed to prompt the user:

TRANSMISSION ERROR ... DISCONNECT AND REDIAL

The receiver translates all incoming data and sends a Bell character (07 Hex) to the sender if an INVALID RECORD is detected.

#### **MODEM RESPONSE DISPLAY**

A response message is displayed on line 23, following the MODEM> indicator, whenever the K450B detects a command response from the Modem. The following response messages are issued:

> "OK" means the Modem is in Command Mode and/or has accepted a command.

"CONNECT" means the Modem has established a Data Link with another Modem.

"NO CARRIER" means the Modem did not detect the presence of a remote Modem following a DIAL Command.

"ERROR" means the Modem received an Illegal Command from the K450B.

"RING" means the Modem has detected an Incoming call and will attempt to answer the call.

#### **MODEM RELATED COMMAND DESCRIPTION**

When the AUTO DIAL Command is executed, the Modem will attempt to dial the selected number and establish a data link with a remote Modem. The message, "CONNECT", or "NO CARRIER" will be displayed within 30 seconds to indicate a Success or Failure occurred.

When the DISCONNECT MODEM Command is executed, the Modem is disconnected. The STATUS line displays the message, NO CARRIER.

The SWITCH TO VOICE Command notifies the remote K450B that voice communication is desired. When this command is executed, the remote K450B screen becomes blank and the following message is displayed:

> VOICE MODE REQUESTED, PICKUP HANDSET AND PRESS F1 WHEN READY

The same message is displayed when the remote K450B requests voice communication.

When the F1 key is pressed, the K450B goes on-hook (hangs-up), so the user should pick up the handset to maintain connection before pressing the F1 key. The K450B beeps at 3-second intervals while waiting for the F1 key to be pressed. If the F1 key is not pressed within 2 minutes, the K450B is automatically disconnected.

The MANUAL ORIGINATE/ANSWER Commands are used if two parties have established voice communications and desire to exchange data between two K450B Logic Analyzers. One party executes the MANUAL ORIGINATE Command, while the other party executes the MANUAL ANSWER Command before hanging up the phone. When the Modems establish the Link, a message, CONNECT, is displayed on the STATUS line of each K450B. Both parties can then hang-up their phones.

When the REMOTE ARM w/CALLBACK Command is executed, the remote K450B is armed and both K450B Logic Analyzers are disconnected. The remote K450B is in CALLBACK Mode while the acquisition is in process. The message, PRESS F1 TO CANCEL CALLBACK, is displayed on line 2 of the remote K450B screen. During CALLBACK Mode, the keyboard is locked, except for the F1 key.

When the remote K450B data transfer is complete, the remote K450B dials the callback number and attempts to make a connection. If this is unsuccessful after five retries, the message, CAllBACK FAilED 4 RETRIES EXCEEDED, is displayed on line 2 of the screen. The remote K450B then sets Bit 3 of the GPIB Status Byte and returns to normal operation.

#### CONVENTIONS FOR RECORD SYNTAX

The Equal Symbol (=) must be inserted between the RANGE INDEX and DATA fields for Input/Output records. All records must end with an Endof- Line (EOl) character.

The following symbols are used in the syntax:

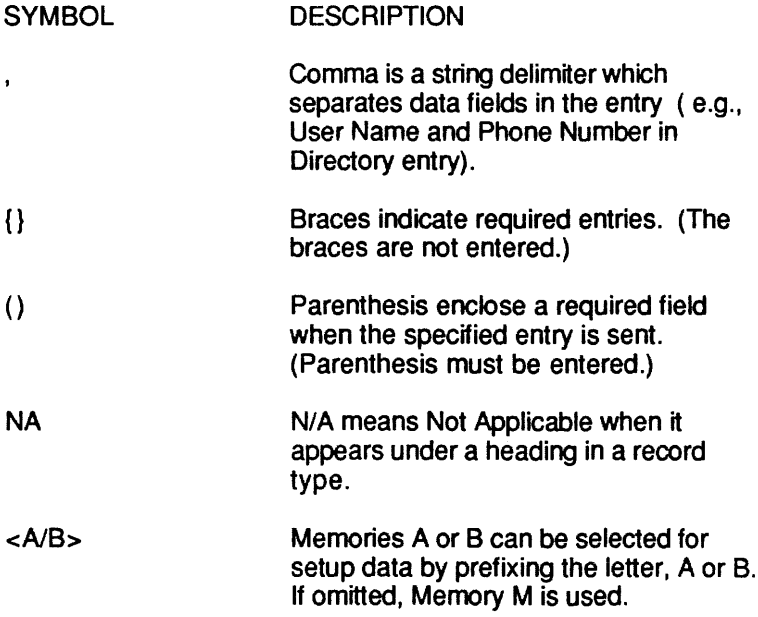

A superscript number outside an entry enclosed in braces indicates the number of times the selected entry will be sent. The total amount of entries consist of a combination of desired entries.

#### I/O COMMAND SYNTAX

This section describes the syntax for 1/0 Commands used with the TeleDiagnosis communications feature. The following commands are presented:

- AUTO DIAL SELECT
- CALLBACK COMMAND
- CALLBACK SELECT
- PHONE DIRECTORY

 $\mathcal{A}^{\text{max}}_{\text{max}}$ 

- SWITCH TO VOICE COMMAND
- USER/DEVICE IDENTIFICATION

Each command is presented on a separate page for ease of location by the reader.

## **AUTO DIAL SELECT**

#### **Syntax**

MEMORY SELECT RECORD 10 RANGE INDEX DATA

 $NA$  DN  $NA$  ={0-8} EOL

The data choice specifies the Phone Directory entry for the AUTO DIAL command.

## **CALLBACK COMMAND**

**Syntax** 

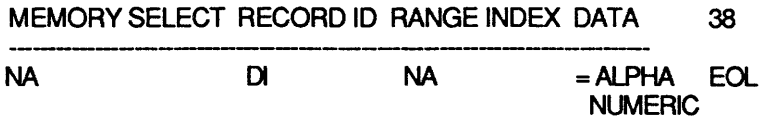

The data choice is 38 characters representing the User Name (eight characters) and Phone Number (30 characters) for the local K450B to dial after completion of the data transfer.

On receipt of a CALLBACK COMMAND input record, the K450B disconnects the modem and pauses until the data transfer is complete. After data transfer, the K450B dials the CALLBACK COMMAND and attempts to make a connection. If this is unsuccessful after five retries, the K450B sets Bit 3 of the GPIB Status Byte. An example is:

(Host to K450B)  $QQ = A$ 

(Remote K450B starts acquisition))

(Host to K450B) DI = GOULD T14089886800

(K450B disconnects / Waits for end of data transfer/ Dials 1-408-988-6800)

## **CALLBACK SELECT**

#### **Syntax**

MEMORY SELECT RECORD ID RANGE INDEX DATA NA DB NA = {0-8} EOl

The data choice specifies the Phone Directory entry for the REMOTE ARM w/CAllBACK command.

## **PHONE DIRECTORY**

#### **Syntax**

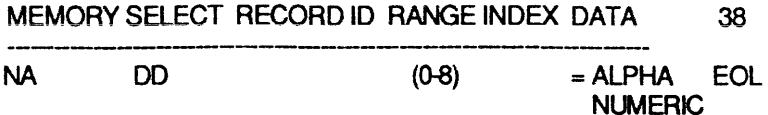

The data choice has 38 characters representing the User Name (eight characters) and Phone Number (30 characters) for each directory entry numbered 0 through 8. An example is:

DD (0) = GOULD T1 ,4089886800

(Use tone dialing /dial 1 / pause 2 seconds / dial 4089886800)

## **SWITCH TO VOICE COMMAND**

#### **Syntax**

MEMORY SELECT RECORD 10 RANGE INDEX DATA

NA DV NA EOL

This command tells the receiving K450B that Voice Mode is requested.

## **USER/DEVICE IDENTIFICATION**

#### **Syntax**

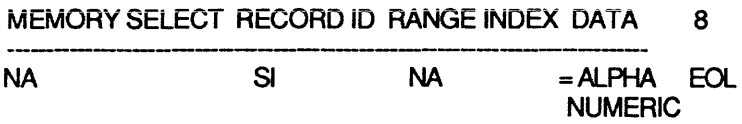

The data choice has eight characters for the USER/DEVICE IDENTIFICATION. This identification is the User Name in the Phone Directory for entry 0. An example is:

SI = GOULDDTD